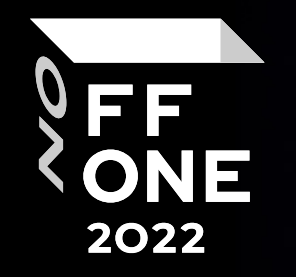

# Open-source SAST на максималках

Герасимов Александр

Основатель Awillix

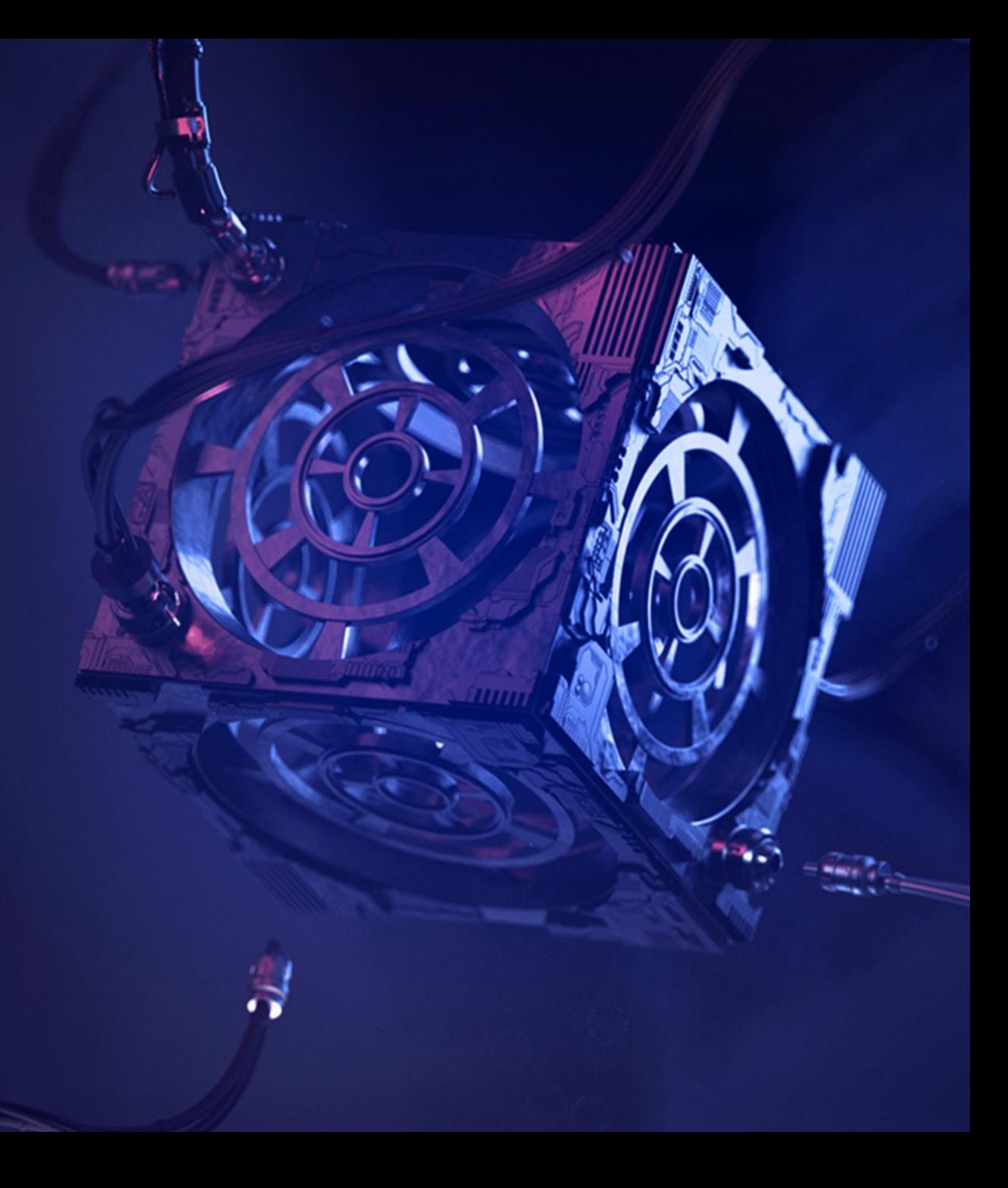

Москва, 25.08.2022

## Awillix

- Одна из лучших offensive-компаний на рынке кибербезопасности
- Мы гарантируем качество и конфиденциальность во всех пентестах. Делаем проекты любой сложности быстро, оставаясь всегда на связи с заказчиком
- Снимаем сомнения в отношении киберрисков клиентов, помогаем более эффективно расходовать бюджет на ИБ и доносить проблемы безопасности до руководителей

2

FF<br>ONE

2022

#### Деятельность

- Тестирование на проникновение, анализ защищенности, анализ исходного кода приложений, социальная инженерия
- Application Security, DevSecOps, внедрение процессов SSDLC
- Разработка продуктов в области ИБ
- Аутсорсинг процессов кибербезопасности, серверная поддержка
- Регулярный мониторинг уязвимостей, непрерывная инвентаризация внешнего периметра, Continuous Penetration Testing.

![](_page_2_Picture_6.jpeg)

### Немножко про SAST

#### Что это такое?

Решение, которое позволяет обеспечивать соответствие стандартам, находить недостатки и уязвимости в исходном коде без запуска самого приложения.

#### Что хотим решить с помощью SAST?

- Соответствие кода практикам введёнными в компании
- Поиск недостатков конфигурации (например, nginx, Docker)
- Поиск секретов в коде (API-ключи, токены, пароли и т.д.)
- Уязвимости и недостатки в исходном коде

![](_page_3_Picture_8.jpeg)

4

### Почему говорим про Open-source

![](_page_4_Picture_1.jpeg)

- Хорошая поддержка от сообщества
- Можно создать собственные правила сканирования
- Популярные инструменты имеют интеграции с IDE
- Не попадут под санкции

![](_page_4_Picture_6.jpeg)

### Semgrep

![](_page_5_Picture_1.jpeg)

#### Особенности решения

- Поддержка 25+ языков программирования
- Более 2400 шаблонов
- Проверка конфигурационных файлов
- Правила описываются как код легко написать свои, под конкретные задачи
- Интеграции: IDE, CI/CD, Slack, Jira
- Возможность создания автоисправления
- Поиск недостатков по Data flow
- Поиск секретов по энтропии
- Может запускаться локально, без доступа в Интернет
- Имеет собственную веб-платформу по управлению уязвимостями

https://semgrep.dev 6

### Варианты использования Semgrep

![](_page_6_Picture_1.jpeg)

7

#### 1. Semgerp CLI

Консольный вариант использования Semgrep. Позволяет построить необходимый флоу в любом CI/CD.

Удобно использовать в случае self-managed SCM и, когда необходимы собственные интеграции с платформами по управлению уязвимостями.

#### 2. Semgrep APP

Веб-сервис, из которого осуществляется сканирование, управление уязвимостями в репозиториях Github / Gitlab.

Удобно использовать, когда организация использует и доверяет SaaS решениям

![](_page_6_Picture_8.jpeg)

#### Правила сканирования

- Где брать правила:
	- https://github.com/returntocorp/semgrep-rules
	- https://semgrep.dev/r
- Playground: https://semgrep.dev/playground

![](_page_7_Figure_5.jpeg)

![](_page_7_Figure_6.jpeg)

### Поиграем с Semgrep CLI

#### Локальная установка

Любая система с python:

\$ python3 -m pip install semgrep

Любая система с Docker:

\$ docker pull returntocorp/semgrep

![](_page_8_Picture_6.jpeg)

### Как выглядят правила

![](_page_9_Picture_1.jpeg)

*# python-insecure-crypto.yaml*

id: md5-usage

languages:

- python

message: Found md5 usage

#### **pattern: hashlib.md5(...)**

severity: ERROR

*# md5.py* import hashlib

import sys

….

password = sys.argv[1].encode("utf-8") h\_password = hashlib.md5(password).hexdigest()

if h\_password == "d8578edf8458ce06fbc5bb76a58c5ca4":

## **Запуск Semgrep CLI**

![](_page_10_Picture_1.jpeg)

\$ semgrep --config "./rules/python-insecure-crypto.yaml" samples/md5.py Scanning 1 file.

Findings:

samples/md5.py

rules.md5-usage

**Found md5 usage** 

 $4 \mid h_{\text{L}}$  hassword = hashlib.md5(password).hexdigest()

Ran 1 rule on 1 file: 1 finding.

#### Основные поля в правилах сканирования

![](_page_11_Picture_1.jpeg)

![](_page_11_Picture_141.jpeg)

## Погружаемся глубже: pattern-either

![](_page_12_Picture_1.jpeg)

id: missing-user

#### **patterns:**

...

...

- **- pattern-either:**
	- **- pattern: CMD ...**
	- **- pattern: ENTRYPOINT ...**
- **- pattern-not-inside: |**

**USER \$USER**

message: By not specifying a USER, a programs in the container may run as 'root'. severity: ERROR languages: [generic] paths: include: ["\*Dockerfile\*"]

## Погружаемся глубже: metavariable-comparison

![](_page_13_Picture_1.jpeg)

id: insufficient-rsa-key-size

patterns:

- **- pattern-either:**
	- **- pattern: Cryptodome.PublicKey.RSA.generate(..., bits=\$SIZE, ...)**
	- **- pattern: Cryptodome.PublicKey.RSA.generate(\$SIZE, ...)**
- **- metavariable-comparison:**

**metavariable: \$SIZE**

**comparison: \$SIZE <= 2048**

message: Detected an insufficient key size for RSA

languages: [python]

severity: WARNING

## Погружаемся глубже: metavariable-comparison

![](_page_14_Picture_1.jpeg)

Оператор сравнения метапеременных использует базовые выражением сравнения Python

id: web-ports

patterns:

- **- pattern: server.run(port=\$PORT, env=\$ENV)**
- **- metavariable-comparison:**
	- **metavariable: \$PORT, \$ENV**

#### **comparison: not (\$PORT in [8000, 8080, 8443]) and (\$ENV in ["dev", "test"])**

message: Web server in dev or test should use [8000, 8080, 8443] ports

languages:

- python

severity: ERROR

#### Автоматическое исправление

![](_page_15_Picture_1.jpeg)

rules:

- id: use-dict-get

**patterns:**

- **- pattern: \$DICT[\$KEY]**
- **fix: \$DICT.get(\$KEY)**

message: "Use `.get()` method to avoid a KeyNotFound error"

languages: [python]

severity: ERROR

## Как добавить полезную нагрузку?

![](_page_16_Picture_1.jpeg)

rules:

- id: next\_js-CVE-2020-5284

patterns:

 $-$  ...

metadata:

cwe: " CWE-89: Improper Neutralization of Special Elements used in an SQL Command "

owasp: " A03:2021-Injection"

references:

- https://owasp.org/Top10/A03\_2021-Injection/

- https://cheatsheetseries.owasp.org/cheatsheets/SQL\_Injection\_Prevention\_Cheat\_Sheet.html category: security

remediation: >-

- 1. use PreparedStatement() with bind variables
- 2. Escaping All User-Supplied Input

![](_page_17_Picture_0.jpeg)

## Интеграция в CI/CD на примере Gitlab

semgrep:

image: returntocorp/semgrep

script: semgrep ci

variables:

SEMGREP\_RULES: p/default

GITLAB\_TOKEN: \$CI\_BOT

SEMGREP\_GITLAB\_JSON: "1" # Need to push findings to GitLab SAST Dashboard

script: semgrep ci --gitlab-sast > gl-sast-report.json || true # Push findings to GitLab SAST Dashboard artifacts:

reports:

sast: gl-sast-report.json

### Как насчет Semgrep APP

![](_page_18_Picture_1.jpeg)

Semgrep 000 Registry Playground App Pricing Docs

![](_page_18_Picture_3.jpeg)

- Deploy in CI with the click of a button
- Manage rules across all your projects
- A See results where you want them with Semgrep's integrations
- Monitor the efficacy and performance of code policy
- Save, share, and run your custom rules

Semgrep runs locally or in your build environment: code is never sent anywhere.

#### Sign in or sign up to manage and enforce your code standards.

**O** Sign in with GitHub

Sign in with GitLab

Use SSO

### Основной Dashboard

![](_page_19_Picture_1.jpeg)

![](_page_19_Picture_12.jpeg)

## Работа с дефектами

![](_page_20_Picture_1.jpeg)

![](_page_20_Picture_14.jpeg)

## Управление шаблонами

![](_page_21_Picture_1.jpeg)

![](_page_21_Picture_12.jpeg)

### Что делать дальше?

- Применить готовые правила
- Реализовать собственные для выявления ошибок специфичных для вашей области
- Встроить SAST в процесс CI/CD
- На первых этапах работать в режиме мониторинга и не влиять на статус сборки
- Хранить результаты сканирования в одной системе
- Построить простой процесс управления уязвимостями, настроить интеграции с баг-трекерами

23

FF ONE 2022

• Настроить интеграции с IDE

### Контакты

![](_page_23_Picture_1.jpeg)

![](_page_23_Picture_2.jpeg)

Telegram: @n3nff

Telegram-канал: t.me/justsecurity

![](_page_24_Picture_0.jpeg)